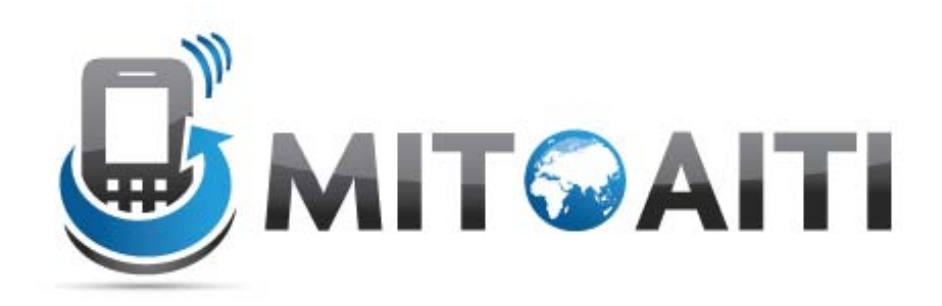

## Accelerating Information Technology Innovation

[http://aiti.mit.edu](http://aiti.mit.edu/)

Cali, Colombia Summer 2012 Lesson 7 – Support Different Android **Devices** 

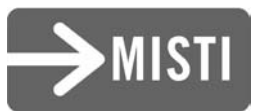

# Support Different Languages

- Create resource subdirectories and string resource files
- Use ISO country code – Do Wikipedia search for list

```
MyProject/
    res/values/strings.xml
       values-es/
           strings.xml
       values-fr/
           strings.xml
```
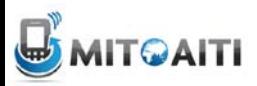

## Support Different Languages

English (default locale), /values/strings.xml:

```
<?xml version="1.0" encoding="utf-8"?>
<resources><string name="title">My Application</string>
    <string name="hello world">Hello World!</string>
\langle/resources>
```
Spanish, /values-es/strings.xml

```
<?xml version="1.0" encoding="utf-8"?>
<resources>
    <string name="title">Mi Aplicación</string>
    <string name="hello world">Hola Mundo!</string>
\langle/resources\rangle
```
French, /values-fr/strings.xml:

```
<?xml version="1.0" encoding="utf-8"?>
<resources>
    <string name="title">Ma Application</string>
    <string name="hello world">Bonjour tout le Monde!</string>
</resources>
```
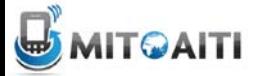

. . . . . . . . . . . . . . . . . .

# Use of String Resource

#### • How to get or supply a string resource

```
// Get a string resource from your app's Resources
```

```
String hello = getResource() .getString(R.string.hello world);
```

```
// Or supply a string resource to a method that requires a string
TextView textView = new TextView(this);
textView.setText(R.string.hello world);
```
#### • Access by other XML files

#### $<$ TextView

android: layout width="wrap content" android: layout height="wrap content" android:text="@string/hello world" />

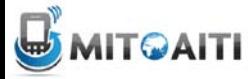

## Different Screen Sizes

• Sizes: small, medium, large, xlarge

```
MyProject/
    res/# default (portrait)
        layout/
            main.xml
        layout-land/
                             # landscape
            main.xml
                             # large (portrait)
        layout-large/
            main.xmllayout-large-land/ #
                               large landscape
            main.xml
```
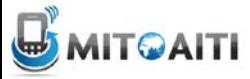

# Different Screen Resolutions

- Densities: low (Idpi), medium (mdpi), high (hdpi), extra high (xhdpi)
- $xh$ dpi = 2.0
- hdpi =  $1.5$
- mdpi =  $1.0$  (baseline)
- $\cdot$  Idpi = 0.75
- System scales hdpi to lpdi

```
MyProject/
    res/drawable-xhdpi/
            awesomeimage.png
        drawable-hdpi/
            awesomeimage.png
        drawable-mdpi/
            awesomeimage.png
        drawable-ldpi/
            awesomeimage.png
```
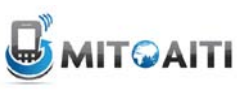

## Different Platform Versions

### • Manifest file: set minimum and target version

<manifest xmlns:android="http://schemas.android.com/apk/res/android" ... > <uses-sdk android:minSdkVersion="4" android:targetSdkVersion="15" /> . . .  $\langle$ /manifest>

#### • Place check when using new features

```
private void setUpActionBar() {
    // Make sure we're running on Honeycomb or higher to use ActionBar APIs
    if (Build.VERSION.SDK INT >= Build.VERSION CODES.HONEYCOMB) {
        ActionBar actionBar = qetActionBar();
        actionBar.setDisplayHomeAsUpEnabled(true);
    P
```
7

# Platform Styles and Themes

- Apply in Manifest file (examples)
- Dialog box:
	- <activity android:theme="@android:style/Theme.Dialog">
- Transparent background:
	- <activity android:theme="@android:style/Theme.Translucent">
- Custom theme in /res/values/styles.xml
	- <activity android:theme="@style/CustomTheme">
- Apply theme to entire app

– <application android:theme="@style/CustomTheme">

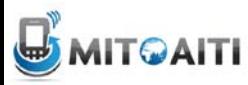

## Resources

- Supporting Different Devices
	- [http://developer.android.com/training/basics/supporting](http://developer.android.com/training/basics/supporting-devices/index.html)[devices/index.html](http://developer.android.com/training/basics/supporting-devices/index.html)
- More on themes and styles
	- <http://developer.android.com/guide/topics/ui/themes.html>
- Images and source code examples taken from site above

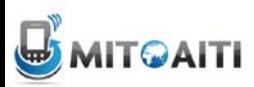